**Інтернет-магазин е в Притернет-маг**<br>Депостоварів **SKYPE ТЕЛЕФОНИ 0 (800) 800 130 km-130(050) 462 0 130 (063) 462 0 130 COM.UA (067) 462 0 130**

**АВТОМАГНІТОЛИ** — Магнітоли • Медіа-ресівери та станції • Штатні магнітоли • CD/DVD чейнджери • FM-модулятори/USB адаптери • Flash пам'ять • Перехідні рамки та роз'єми • Антени • Аксесуари | **АВТОЗВУК** — Акустика • Підсилювачі • Сабвуфери • Процесори • Кросовери • Навушники • Аксесуари | **БОРТОВІ КОМП'ЮТЕРИ** — Універсальні комп'ютери • Модельні комп'ютери • Аксесуари | **GPS НАВІГАТОРИ** — Портативні GPS • Вмонтовані GPS • GPS модулі • GPS трекери • Антени для GPS навігаторів • Аксесуари | **ВІДЕОПРИСТРОЇ** — Відеореєстратори • Телевізори та монітори • Автомобільні ТВ тюнери • Камери • Видеомодулі • Транскодери • Автомобільні ТВ антени • Аксесуари | **ОХОРОННІ СИСТЕМИ** — Автосигналізації • Мотосигналізації • Механічні блокувальники • Іммобілайзери • Датчики • Аксесуари | **ОПТИКА ТА СВІТЛО** — Ксенон • Біксенон • Лампи • Світлодіоди • Стробоскопи • Оптика і фари • Омивачі фар • Датчики світла, дощу • Аксесуари | **ПАРКТРОНІКИ ТА ДЗЕРКАЛА** — Задні парктроніки • Передні парктроніки • Комбіновані парктроніки • Дзеркала заднього виду • Аксесуари | **ПІДІГРІВ ТА ОХОЛОДЖЕННЯ** — Підігріви сидінь • Підігріви дзеркал • Підігріви двірників • Підігріви двигунів • Автоколодильники • Автокондиціонери • Аксесуари | **ТЮНІНГ** — Віброізоляція • Шумоізоляція • Тонувальна плівка • Аксесуари | **АВТОАКСЕСУАРИ** — Радар-детектори • Гучний зв'язок, Bluetooth • Склопідіймачі • Компресори • Звукові сигнали, СГП • Вимірювальні прилади • Автопилососи • Автокрісла • Різне | **МОНТАЖНЕ ОБЛАДНАННЯ** — Інсталяційні комплекти • Оббивні матеріали • Декоративні решітки • Фазоінвертори • Кабель та провід • Інструменти • Різне | **ЖИВЛЕННЯ** — Акумулятори • Перетворювачі • Пуско-заряджувальні пристрої • Конденсатори • Аксесуари | **МОРСЬКА ЕЛЕКТРОНІКА ТА ЗВУК** — Морські магнітоли • Морська акустика • Морські сабвуфери • Морські підсилювачі • Аксесуари | **АВТОХІМІЯ ТА КОСМЕТИКА** — Присадки • Рідини омивача • Засоби по догляду • Поліролі • Ароматизатори • Клеї та герметики | **РІДИНИ ТА МАСЛА** — Моторні масла • Трансмісійні масла • Гальмівні рідини • Антифризи • Технічні змазки

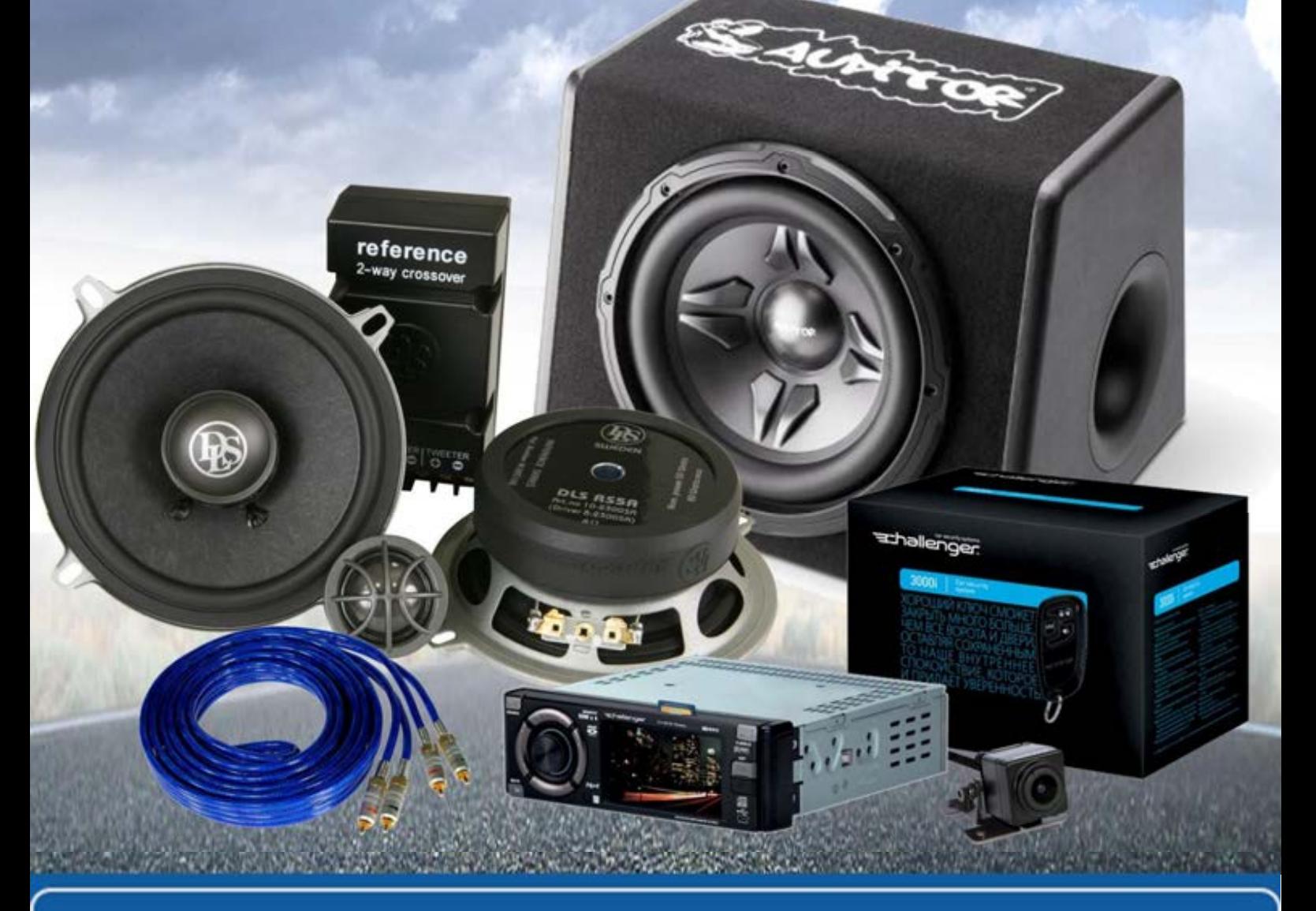

**У магазині «130» ви можете знайти та купити у Києві з доставкою по місту та Україні практично все для вашого автомобіля. Наші досвідчені консультанти нададуть вам вичерпну інформацію та допоможуть підібрати саме те, що ви шукаєте. Чекаємо вас за адресою**

## **http**s**://130.com.ua**

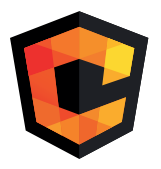

# **ІНСТРУКЦІЯ З<br>ЕКСПЛУАТАЦІЇ**

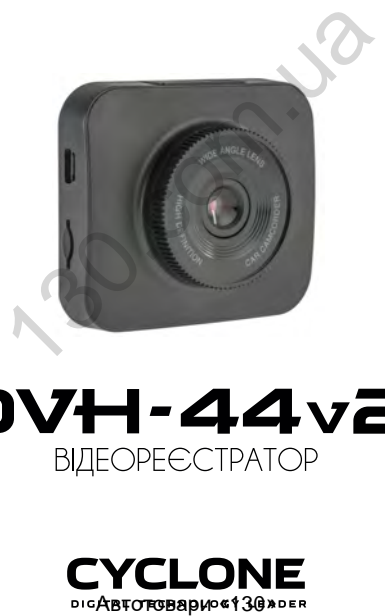

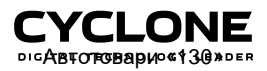

ABTOTOBADH «130»

## **ЗМІСТ**

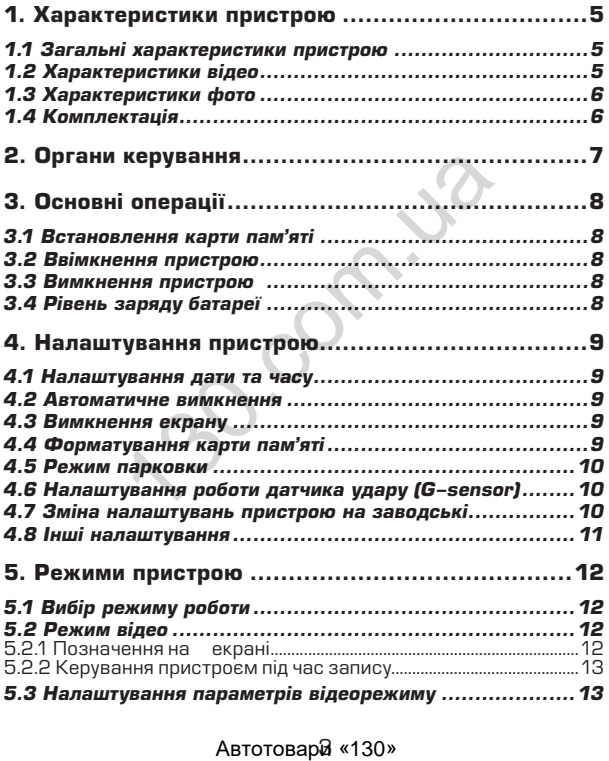

## **ЗМІСТ**

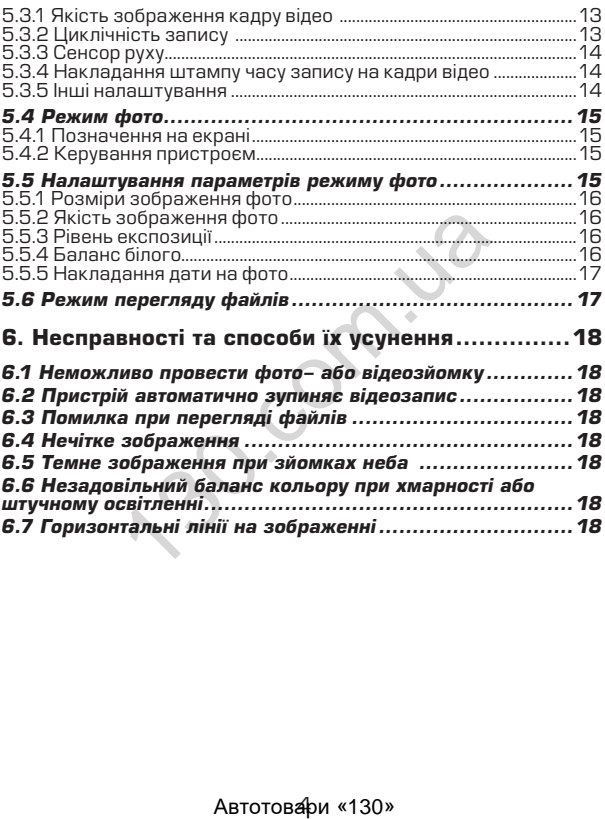

## **1. Характеристики пристрою**

#### *1.1 Загальні характеристики пристрою*

- 
- 
- 
- 
- 
- 
- 
- 
- 
- 
- 
- 
- Сектор огляду 140°<br>• Сенсор руху<br>• Сенсор удару (G-sensor)<br>• Наформативний ЖК дисплей розміром 2 дюйма<br>• Настота кадрової розгортки 50 60 Гц<br>• Частота кадрової розгортки 50 60 Гц<br>• Частота кадрової розгортки 50 60 офон<br>имік<br>иливість вимикання звука при натисканні<br>инивиата та вимкнення мікрофону<br>иливиата та будованого с аккумулятор<br>илення від вбудованого аккумулятор<br>урювача авто<br>сть батареї – 200 мАг<br>иленні лізми<br>инивий намикнення п
- прикурювача авто<br>Ємність батареї 200 мАг<br>4 скляні лінзи
- 

#### *1.2 Характеристики відео*

- Якість відео 1920х1080 (1080Р) / 1280x720 (720P)
- Автоматичне вимкнення при відсутності руху (1, 3 хвилин)<br>Регулювання рівня експозиції
- 
- 
- 
- Захист файлу від перезапису<br>• ІШвидкість запису до 30 к/сек<br>• Режим запису: автоматично при ввімкненні, при<br>спрацюванні сенсора руху, вручну
- 
- 
- Відеоформат AVI<br>• Активація та деактивація сенсора руху<br>• Режим парковки (автоматичне вмикання запису при<br>• наявності руху в зоні пристрою)
- наявності руху в зоні пристрою) Циклічний запис (1, 2, 3, 5, 10, 20 хвилин)

#### *1.3 Характеристики фото*

- Розміри фото 4032x3024 (12M) / 3648x2736 (10M) / 3264x2448 (8M) / 2592x1944 (5M) / 2048x1536 (3M) / 1920x1080 (2M) / 1280x960 (1.3M) / 640x480 (VGA)
- Регулювання балансу білого<br>• Регулювання рівня експозиц
- Регулювання рівня експозиції<br>• Режим стабілізації
- Режим стабілізації
- Вибір кольоровості (ЧБ, Сепія)
- ISO (Auto, 100, 200, 400)

#### *1.4 Комплектація*

- 
- Пристрій<br>Автомобільний зарядний пристрій (від прикурювача 12В)<br>Інструкція з експлуатації<br>Кріплення
- 
- 

\* Виробник залишає за собою право вносити зміни в конструкцію та характеристики пристрою без попереднього повідомлення. ектения<br>- трій<br>лмобільний зарядний пристрій (від прикур<br>лукція з експлуатації<br>лення<br>стики пристрою без попереднього повідок<br>- стики пристрою без попереднього повідок<br>- стики пристрою без попереднього повідок

#### **ОРГАНИ КЕРУВАННЯ**

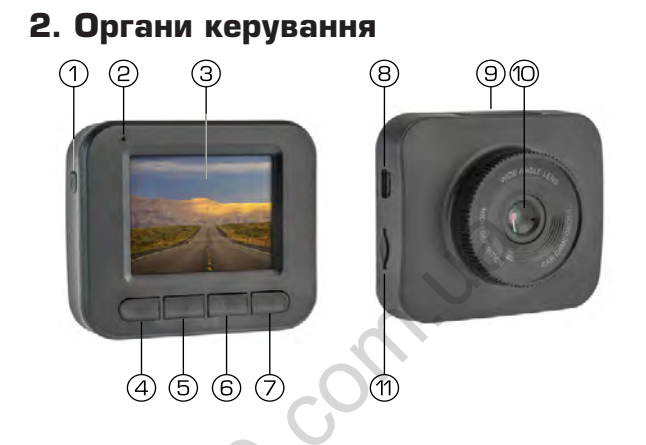

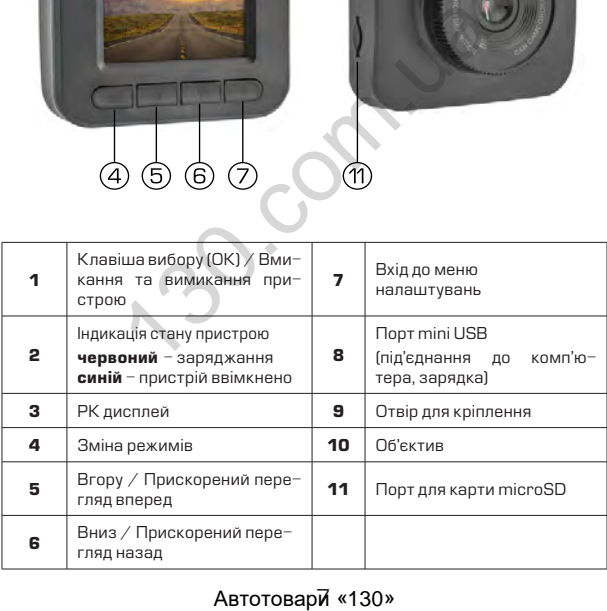

#### Автотовари «130»

## **3. Основні операції**

#### *3.1 Встановлення карти пам'яті*

Перед початком використання пристрою необхідно вставити в порт для microSD карти «11» накопичувач інформації відповідного розміру.

Якщо карта пам'яті не встановлена в пристрій, на екрані з'явиться надпис «Вставте SD карту»

Встановлювати карту необхідно в правильному положенні, інакше можна пошкодити як карту, так і сам пристрій

Якщо пристрій не може прочитати карту (це пов'язано з несумісністю інформації на карті та пристроєм), необхідно її форматувати.

#### *3.2 Ввімкнення пристрою*

Для ввімкнення пристрою натисніть клавішу «1». Якщо встановлена карта пам'яті, почнеться запис в режимі відео.

Пристрій також ввімкнеться автоматично при появі зовнішнього живлення через зарядний пристрій. При цьому, якщо карта пам'яті встановлена, почнеться запис в режимі відео.

#### *3.3 Вимкнення пристрою*

Для вимкнення пристрою тримайте натиснутою клавішу «1» протягом 2 секунд.

Пристрій також вимкнеться автоматично через 3 секунди після зняття зовнішньої напруги живлення*.*

#### *3.4 Рівень заряду батареї*

На дисплеї пристрою відображається інформація про поточний рівень заряду батареї, якщо в даний момент не підключене зовнішнє живлення.

Якщо відеореєстратор живиться через зарядний пристрій, відбувається зарядка батареї. Це відповідно відображається на екрані, а також червоним світлодіодом «2» на панелі пристрою. а пошкодити як карту, так і сам пристрій<br>имстрій не може прочитати карту (це<br>и інформації на карті та пристровм),<br>1.<br>**1.**<br>**НЕННЯ ПРИСТРОЮ**<br>ИКНЕННЯ пристрою натисніть клавішу «1».<br>Також выймення через зарядний пристрій. Пр

Заряджати батарею можна через зарядний пристрій до прикурювача (12B), або під'єднавши відеореєстратор USB кабелем до комп'ютера.

#### Автотовари «130»

## **4. Налаштування пристрою**

Для встановлення налаштувань пристрою, знаходячись в будь-якому режимі, натисніть клавішу входу в меню налаштувань «7» 2 рази, на екрані з'явиться меню налаштувань.

Пересування по меню відбувається за допомогою клавіши «5» або «6». Для підтвердження вибору натискайте клавішу «1» (ОК).

#### *4.1 Налаштування дати та часу*

Для встановлення поточної дати/часу виберіть пункт «Встановлення часу» та натисніть клавішу «1» (ОК). На дисплеї відобразиться меню налаштувань дати , часу.

Для зміни вибраного значення натисніть клавішу «5» або «6», Щоб вибрати наступне значення натисніть клавішу «1» (ОК).

Для збереження налаштувань натисніть клавішу «7» - пристрій повернеться до поточного режиму роботи.

#### *4.2 Автоматичне вимкнення*

Пристрій вимикається автоматично через заданий час (1 або 3 хвилини) або відразу після припинення подачі живлення при умові, якщо за цей час не була натиснута жодна клавіша.

#### *4.3 Вимкнення екрану*

Екран може вимикатися автоматично через 3, 5 або 10 хвилин після початку запису.

Для налаштування часу автоматичного відключення екрану виберіть пункт «Заставка» виберіть необхідний час та натисніть клавішу «1» (ОК) для затвердження, пристрій повернеться до меню налаштувань. нивыення иогонног датиу часу вилогиния<br>инивисиния и постолиции «1» (ОК). На дист<br>налаштувань дати, часу.<br>налаштувань дати, часу.<br>Овження напаштувань натисніть клавішу «1» наступне значення натисніть клавішу<br>овження напашт

#### *4.4 Форматування карти пам'яті*

Для форматування карти пам'яті виберіть пункт «Формат» та натисніть клавішу «1» (ОК), підтвердіть форматування для початку процессу.

Бажано перед початком користування відеореєстратором вставити карту пам'яті в пристрій та відформатувати її.

#### Автотовари «130»

## $\bigwedge$  **VRAFA!**

*Після форматування карти вся інформація на ній буде втрачена, і відновити її буде неможливо.*

*Перед форматуванням переконайтеся, що скопіювали всю необхідну інформацію на інший носій.*

#### *4.5 Режим парковки*

Дана функція дозволяє в автоматичному режимі починати або зупиняти відеозапис при наявності або відсутності руху певного рівня в секторі огляду відеокамери.

Для активації/деактивації функції сенсора руху виберіть пункт «Режим парковки» та натисніть клавішу (ОК). За допомогою клавіш «5» або «6» ввімкнить або вимкніть режим, та натисніть клавішу «1» (ОК) для збереження вибору. и и со сложение и сложение и сложности при полляци / деактивації функції сенсора ру поляду відеокамери.<br>Ивації/деактивації функції сенсора ру поляду відеокамери.<br>Ивації/деактивації функції сенсора ру волом.<br>ОК) для збереж

#### *4.6 Налаштування роботи датчика удару (G-sensor)*

Дана функція дозволяє в автоматично зберігати файл в разі ДTП. Для налаштування роботи датчика удару за допомогою клавіши «5» або «6» виділіть пункт «Датчик удару», потім оберіть:

- «ВИМКН» (функцію вимкнено)
- «2G» (низький рівень чутливості)
- «4G» (середній рівень чутливості)
- «8G» (високий рівень чутливості)

#### *4.7 Зміна налаштувань пристрою на заводські*

Для повернення до заводських налаштувань виберіть пункт «Заводські налаштування» і, натиснувши клавішу (ОК), підтвердіть скидання налаштувань.

Користуйтеся цією функцією в крайньому разі, тому що мова інтерфейсу буде змінена на іншу.

## **УВАГА!**

*Після повернення до заводських налаштувань, всі налаштування користувача будуть втрачені.*

#### **НАЛАШТУВАННЯ ПРИСТРОЮ**

#### *4.8 Інші налаштування*

Також в меню налаштувань можна встановити:

- Мову інтерфейса (language)
- Частоту розгортки зображення (50 або 60Гц)
- 
- Рівень гучності динаміка Звукове підтвердження при натисканні на клавіши
- Дізнатися артикул поточної версії ПЗ

Дані налаштування виконуються за аналогією до інших, користуючись клавішами для вибору і клавіші підтвердження «1» (ОК).

Автотовари «130» **ABTOTOBAPIN'S ABTOCOM.** 

## **5. Режими пристрою**

#### *5.1 Вибір режиму роботи*

Послідовно натискайте клавішу «4» для вибору режиму роботи в наступному порядку:

- Режим відео<br>Режим фото
- 
- Перегляд файлів

#### *5.2 Режим відео*

#### *5.2.1 Позначення на екрані*

Кожного разу при ввімкненні, пристрій починає запис в режимі відео. На екрані відображається картина зйомки.

Також на екрані відображається додаткова інформація про:

- 1. Активний режим відео
- 2. Активність запису (якщо відбувається запис, спо-<br>стерігається анімація стерігається червоною точкою)
- 3. Захист файла від перезапису
- 4. Активну функцію циклічного запису
- 5. Активність сенсора руху
- 6. Налаштування світлокоррекції
- 7. Тривалість поточного відеозапису або тривалість відео, яку можна записати
- 8. Налаштування якості відео
- 9. Дата
- 10. Час
- 11. Стан батареї

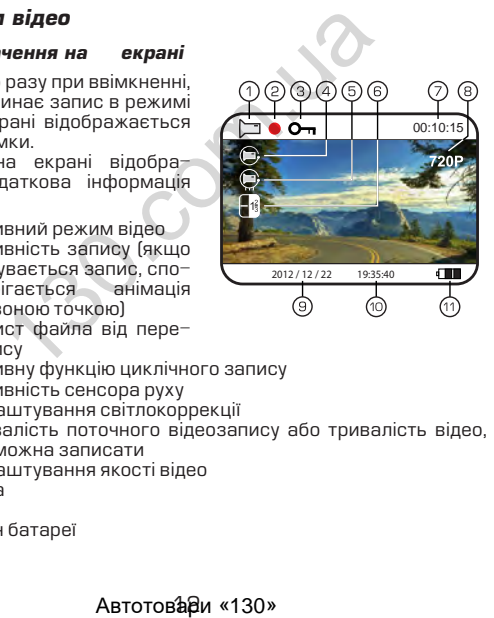

#### *5.2.2 Керування пристроєм під час запису*

Для зупинки запису натисніть клавішу «4», для продовження натисніть клавішу «4» повторно.

#### *5.3 Налаштування параметрів відеорежиму*

Для того, щоб потрапити до меню налаштувань режиму відео натисніть клавішу «7» один раз в той момент, коли запис не проводиться (інакше потрапити до меню неможливо), на дисплеї з'явиться меню налаштувань параметрів відео.

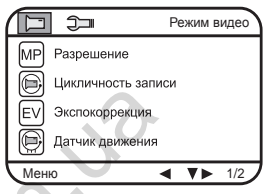

#### *5.3.1 Якість зображення кадру відео*

Для вибору якості зображення знайдіть пункт «Розподільча здатність» і натисніть клавішу (ОК), виберіть необхідну якість за допомогою клавіш «5» або «6» і натисніть клавішу «4» (ОК) для підтвердження, пристрій повернеться до меню налаштувань.

Вибраний формат якості відображується в верхній правій частині екрану.

### **Примітки**

*Чим вища якість зображення, тим більший об'єм інформаціі буде займати відеофайл певної тривалості, відповідно меньшу кіль кість відео можна буде записати на карту пам'яті.*

#### *5.3.2 Циклічність запису*

Дана функція встановлює тривалість часу запису одного відеофайлу та проводить перезапис перших файлів на карті пам'яті, коли вона заповнена.

Для вибору тривалості часу запису виберіть пункт «Циклічний запис» та натисніть клавішу (ОК), виберіть необхідне та натисніть (ОК) для підтвердження, пристрій повернеться до меню налаштувань. проводиться (инакше  $\bigoplus$  оменно неможлить (EV) экспокоррекция<br>  $\blacksquare$  или неможлить (EV) экспокоррекция<br>  $\blacksquare$  экспокоррекция в параметрів відео.<br>  $\blacksquare$  датчик данжения в найдіть пункт «<br>
меню **«130 меня в найдіть пу** 

#### Автотовари<sup>3</sup>«130»

Пристрій підтримує наступні варіанти тивалості файлів відео: 1, 2, 3, 5, 10 або 20 хвилин. Позначення активованої функції присутнє на екрані.

#### *5.3.3 Сенсор руху*

Якщо дана функція активована, відеозапис почнеться автоматично, коли пристрій в своєму секторі огляду виявить рух.

Для активації/деактивації сенсора виберіть пункт «Виявлення руху» та натисніть клавішу (ОК), виберіть необхідне значення та знову натисніть (ОК) для підтвердження. Позначення активованої функції присутнє на екрані.

#### *5.3.4 Накладання штампу часу запису на кадри відео*

Для накладання дати/часу на запис виберіть пункт «Відмітка часу» і натисніть клавішу (ОК), виберіть необхідне значення та натисніть клавішу (ОК) для підтвердження, пристрій повернеться в меню налаштувань. утне на екрані.<br>**идання штампу часу запису на кадри в**<br>падання дати/часу на запис виберіть пуніть клавішу (ОК), виберіть необхідне зна<br>шу (ОК) для підтвердження, пристрій пс<br>тувань.<br>а**лаштування**<br>налаштування або вимкненн

#### *5.3.5 Інші налаштування*

В меню налаштувань також можна встановити:

- Коррекцію експозиції (від +3 до 3) Мікрофон (ввімкнення або вимкнення)
- 

Дані налаштування виконуються за аналогією до інших, користуючись клавішами «5» або «6» для вибору та «1» (ОК) для підтвердження вибору.

#### *5.4 Режим фото*

#### *5.4.1 Позначення на екрані*

Кожного разу при ввімкненні пристрій починає проводити відеозйомку. Для переходу до режиму фотозйомки зупиніть запис та натисніть клавішу «4». На екрані відображається картина зйомки.

Також на екрані присутня інформація про:

- 1. Активований режим фотозйомки
- 2. Таймер
- 3. Стабілізація 4. Обрізання
- 
- 5. Налаштування світлокоррекції
- 6. Якість фото
- 7. Зворотній відлік кадрів
- 8. Налаштування розміру фото
- $9.$  ISO
- 10. Денний режим (опція)
- 11. Стан аккумуляторної батареї

#### *5.4.2 Керування пристроєм*

Для фотозйомки натисніть клавішу «1».

#### *5.5 Налаштування параметрів режиму фото*

Щоб потрапити до меню налаштувань режиму фото натисніть клавішу «7» один раз.

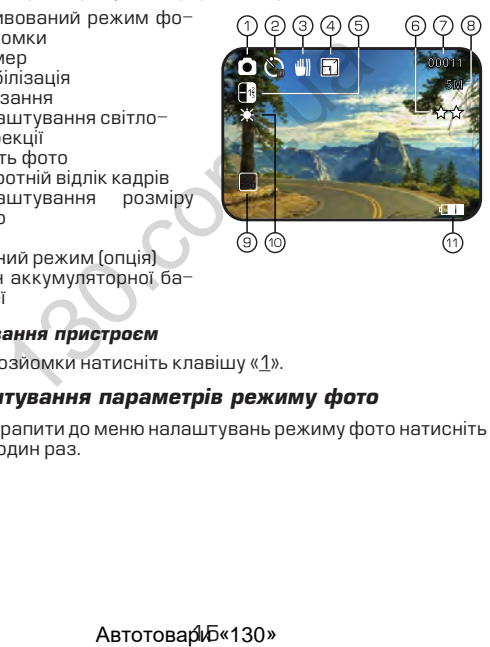

#### **РЕЖИМИ ПРИСТРОЮ**

#### *5.5.1 Розміри зображення фото*

Для вибору розміру зображення знімка виберіть пункт «Розподільча здатність» та натисніть клавішу (ОК), виберіть необхідне значення за допомогою клавіш «5» або «6» і натисніть (ОК) для підтвердження, пристрій повернеться до меню налаштувань.

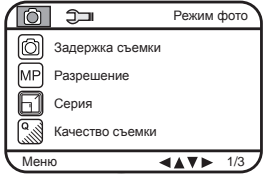

Вибране значення відображається в верхній правій частині екрану.

## **Примітки**

*Чим вище встановлено якість фото, тим більший об'єм інфор мації займе файл, відповідно меншу кількість файлів можна буде зберегти на карті пам'яті.*

#### *5.5.2 Якість зображення фото*

Для вибору якості знімка виберіть пункт «Якість зображення» та натисніть клавішу (ОК), виберіть необхідне значення за допомогою клавіш «5» або «6» і натисніть (ОК) для підтвердження, пристрій повернеться до меню налаштувань. значення відобра-<br>рхній правій частині екрану.<br>**мітки**<br>е встановлено якість фото, тим більший<br>файл, відповідно меншу кількість файлів<br>карті пам'яті.<br>**, зображення фото**<br>ру якості знімка виберіть пункт «Якість з<br>клавішу (

#### *5.5.3 Рівень експозиції*

Для вибору рівня експозиції виберіть пункт «Експозиція» та натисніть клавішу (ОК), виберіть необхідне значення за допомогою клавіш «5» або «6» і натисніть (ОК) для підтвердження, пристрій повернеться до меню налаштувань.

#### *5.5.4 Баланс білого*

Для вибору баланса білого виберіть пункт «БАЛАНС БІЛОГО» та натисніть клавішу (ОК), виберіть необхідне значення за допомогою клавіш «5» або «6» і натисніть (ОК) для підтвердження, пристрій повернеться до меню налаштувань.

#### *5.5.5 Накладання дати на фото*

Для накладання дати/часу на запис виберіть пункт «Відмітка часу» і натисніть клавішу (ОК), виберіть необхідне значення та натисніть клавішу (ОК) для підтвердження, пристрій повернеться в меню налаштувань.

#### *5.6 Режим перегляду файлів*

#### *5.6.1 Позначення на екрані*

При активації режиму перегляду файлів на екрані з'являється зображення файлу, який був відзнятий останнім (якщо це відео, то на екрані відображається перший кадр).

#### *5.6.2 Перегляд файлів*

Для перелистування файлів натискайте клавішу «5» або «6».

Для запуску/зупинки перегляду відеофайлів виберіть файл та натисніть клавішу «1» (ОК).

Для прискореного перегляду вперед або назад відеофайлів натисніть та утримуте клавіши «5» або «6» відповідно.

#### *5.6.3 Захист файлів від перезапису*

Для захисту файлів від перезапису натисніть клавішу «7», виберіть пункт «Захист від перезапису» та натисніть (ОК). Буде запропоновано заблокувати або розблокувати один або всі файли. Виберіть необхідну дію та натисніть (ОК).

#### *5.6.4 Видалення файлів*

Для видалення файлу натисніть клавішу «7», виберіть пункт «Видалити» та натисніть клавішу (ОК). Буде запропоновано видалити один або всі файли. Виберіть необхідну дію та натисніть клавішу (ОК). Потім затвердіть вибір, якщо видаляєте, знову клавішою (ОК). нани режиму неренияду цичиль на екрани<br>орайлу, який був відзнятий останнім (якщи<br>ображається перший кадр).<br>**ляд файлів**<br>элистування файлів натискайте клавішу «2» (СКУ/Зупинки перегляду відеофайлів вибе<br>вішу «1» (СКУ)<br>ові

## **6. Несправності та способи їх усунення**

#### *6.1 Неможливо провести фото- або відеозйомку*

Перевірте, чи достатньо місця на карті пам'яті та чи вона не заблокована від запису.

#### *6.2 Пристрій автоматично зупиняє відеозапис*

Оскільки відео високої якості потребує швидкої передачі даних для запису, необхідно використовувати швидкісну карту пам'яті. Така карта повинна бути не нижче 4-го класу швидкості (С4).

#### *6.3 Помилка при перегляді файлів*

Якщо відбулася помилка під час запису файла, необхідно форматувати карту пам'яті за допомогою пристрою.

#### *6.4 Нечітке зображення*

Перевірте, чи немає відбитків пальців на лінзі, протріть лінзу, використовуючи м'яку тканину (бажано спеціальну тканину для протирання об'єктивів). виче використовувати швидкісну к<br>необхідно використовувати швидкісну к<br>винна бути не нижче 4-го класу швидкісну к<br>винна бути не нижче 4-го класу швидкос<br>**ка при перегляді файлів**<br>дбулася помилка під час запису файл<br>нарту

#### *6.5 Темне зображення при зйомках неба*

Відрегулюйте світлочутливість пристрою.

#### *6.6 Незадовільний баланс кольору при хмарності або штучному освітленні*

Відрегулюйте функцію баланса білого згідно з поточними умовами освітлення.

#### *6.7 Горизонтальні лінії на зображенні*

Встановіть частоту освітлення 50 Гц або 60 Гц. В Україні рекомендовано використовувати частоту 50 Гц.

ABTOTOBADH «130»

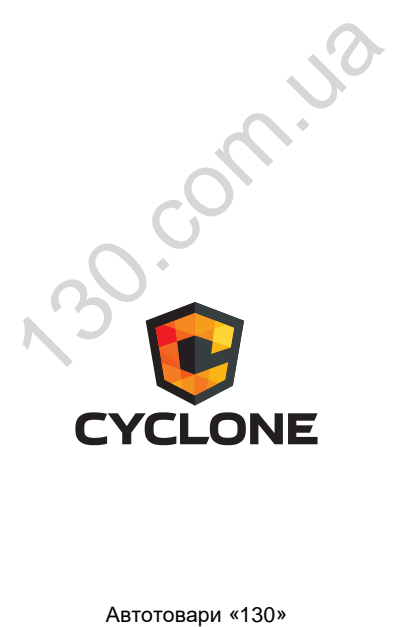